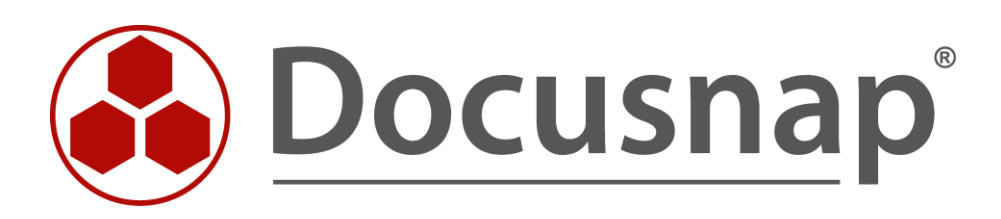

# **Zusatzinformationen** *Zusatzinformationen in Docusnap hinzufügen*

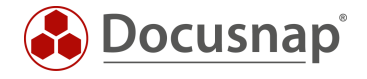

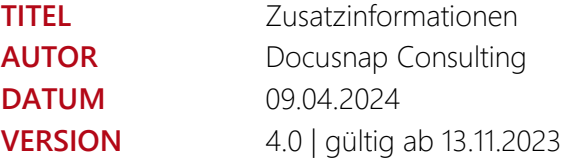

Die Weitergabe, sowie Vervielfältigung dieser Unterlage, auch von Teilen, Verwertung und Mitteilung ihres Inhaltes ist nicht gestattet, soweit nicht ausdrücklich durch die itelio GmbH zugestanden. Zuwiderhandlung verpflichtet zu Schadenersatz. Alle Rechte vorbehalten.

This document contains proprietary information and may not be reproduced in any form or parts whatsoever, nor may be used by or its contents divulged to third parties without written permission of itelio GmbH. All rights reserved.

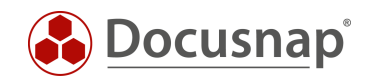

### INHALTSVERZEICHNIS

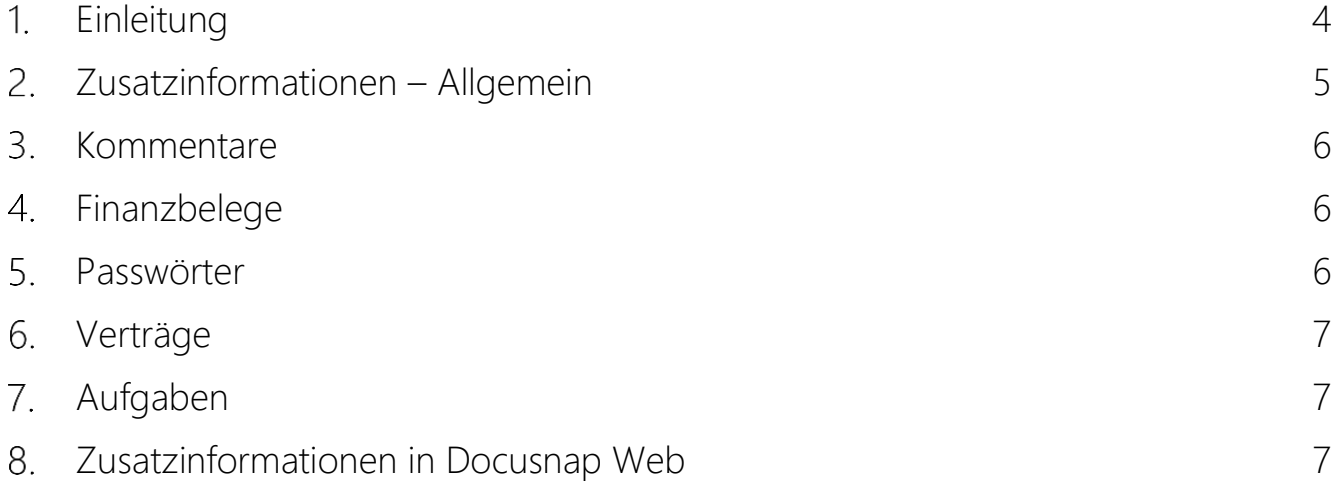

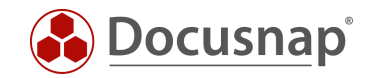

### <span id="page-3-0"></span>1. Einleitung

Damit Docusnap als die zentrale Anwendung für die IT-Dokumentation eingesetzt werden kann, ist es erforderlich Systeme, Benutzer, Mandanten, Standorte etc. durch zusätzliche Informationen ergänzen bzw. erweitern zu können.

Diese Zusatzinformationen (z.B. Wartungsverträge, Installationsdokumentationen) können dabei beliebig vielen Objekten in Docusnap zugeordnet werden.

Folgende Zusatzinformationstypen sind in Docusnap vorhanden:

- Kommentare
- Finanzdaten
- Verträge
- Passwörter
- Aufgaben

Zusätzlich zu den Informationen, welche die unterschiedlichen Zusatzinformationstypen aufnehmen können, besteht auch die Möglichkeit, Dateianhänge in den Zusatzinformationen zu speichern.

Anwendungsbeispiele aus der Praxis sind hier beispielsweise:

- Kommentare:
	- o Veränderungen an Systemen
	- o Installationsdokumentationen
- Finanzdaten
	- o Rechnungen
		- Mit Ablage der Rechnungsdatei als Anlage
- Verträge
	- o Hardwarewartungsverträge
		- Mit Ablage der Vertragsdatei / CarePack als Anlage
	- o Softwarewartungsverträge
		- Mit Ablage der Vertragsdatei als Anlage
	- o Sonstige Verträge jeweils mit Benachrichtigungen vor Ablauf des Vertrages
- Passwörter
	- o Passwörter zu zentralen Webzugängen
	- o Passwörter von Service und Datenbankbenutzern
- Aufgaben
	- o Austausch von Zertifikaten mit Benachrichtigung

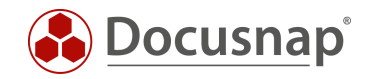

### <span id="page-4-0"></span>2. Zusatzinformationen – Allgemein

Zusatzinformationen können Objekten in Docusnap zugeordnet werden. Z. B. inventarisierten Systemen, Benutzern, Gruppen und Kontakte. Weiterhin auch Lizenzen, Prozessen, Dienste und selbst erstellte sonstige Assets.

Eine Zusatzinformation kann hinzugefügt werden, wenn ein Objekt innerhalb des Datenbaums ausgewählt wird – Registerkarte Zusatzinformationen öffnen - +Neu.

| $Q Q \circledcirc R \circledcirc Q \circledcirc Q \circledcirc Q \circledcirc Q$<br>Docusnap        |                                                                              |                                                                                          |                                                                                             |
|----------------------------------------------------------------------------------------------------|------------------------------------------------------------------------------|------------------------------------------------------------------------------------------|---------------------------------------------------------------------------------------------|
| $\odot$<br>Discovery                                                                                | Inventar                                                                     |                                                                                          |                                                                                             |
|                                                                                                    | <b>L</b> DNS Server<br><sup>97</sup> DHCP Server<br>★                        | $\blacksquare$ Microsoft 365 $\bigstar$<br>$\star$<br>A Azure Service<br>aws AWS<br>- 1≹ | Azure Service -<br>$\star$<br>A<br>Legacy                                                   |
| 卪<br>Inventar                                                                                       | Office 365 -<br>U<br>aws AWS - Legacy<br>Legacy                              | System-<br>★<br>★<br>Alle Assistenten<br>zuordnung                                       |                                                                                             |
| ħ                                                                                                   |                                                                              |                                                                                          |                                                                                             |
| Dokumentation                                                                                       | $\vee \bigoplus$ Übersicht<br>$\sum$ al Berichte                             | Daten (4) Editor Analyse Zusatzinformationen<br>$+$ Neu $\cdot$ $\cdot$                  |                                                                                             |
| 도<br><b>IT Sicherheit</b>                                                                           | $\vee$ $\overline{\mathbb{C}}$ Kommentare<br>Access Control Systems - Munich | $+$ Neu $\cdot$ $\times$ $\Box$                                                          |                                                                                             |
| ₽                                                                                                   | Datenblatt DOSPBK01                                                          | Name<br>Typ                                                                              |                                                                                             |
| Lizenz-                                                                                             | Documentation Office 2019<br>Install and Deploy Windows Server 2019          | <sup>4</sup> Kommentare<br>Titel:                                                        | Datenblatt DOSPBK0<br>Kommentartyr                                                          |
| management                                                                                          | > Ba Verträge                                                                | 0<br>Datenblatt DOSPBK01 Datenblatt<br>⊡<br>Im Bericht anzeigen:                         | Kategorie:<br>Am Anfang anzei                                                               |
| ⊕                                                                                                   | > 2 Finanzbelege                                                             | Verträge                                                                                 |                                                                                             |
| Alle                                                                                                | > Q Passwörter                                                               | Beschreibung:<br>园<br>HP Carepack - 3 Years Software Wartungsve                          | $\underline{\cup}$ abe $\underline{\wedge}$ + Arial<br>B /                                  |
| Aufträge                                                                                            | $\angle$ $\bigcirc$ Aufgaben                                                 |                                                                                          | Das Datenblatt für den Backup Server D(                                                     |
|                                                                                                    | ▽ 偷 Docusnap GmbH                                                            |                                                                                          | Anhang, das Originaldokument befinde                                                        |
| $\alpha^{\!\!\!~\!\!\!\!~\!\!\!\!~\!\!\!\!~\!\!\!\!~\!\!\!\!~\!\!\!\!~\scriptstyle\sim}$<br>Connect | $\vee$ <sup>e</sup> n Infrastruktur                                          |                                                                                          | Documentation in den für das System ko                                                      |
|                                                                                                    | > in Berichte                                                                |                                                                                          | Diese Konfiguration gilt per 23.09.2022 a                                                   |
| 目                                                                                                   | $\vee$ U DocusnapSports.com                                                  |                                                                                          | weitere Backup Server.                                                                      |
| Physikalische                                                                                       | <b>Berichte</b><br>$\rightarrow$                                             |                                                                                          |                                                                                             |
| Infrastruktur                                                                                       | Arbeitsstationen<br>$\rightarrow$<br>$\Box$ Server<br>$\checkmark$           |                                                                                          |                                                                                             |
| $\vec{v}_Q$                                                                                         | DEG-DOMAIN<br>$\,$                                                           |                                                                                          |                                                                                             |
| Administration                                                                                      | $\Box$<br>DOSPBK01<br>$\rightarrow$                                          |                                                                                          | $\emptyset$ Neu $\emptyset$ Bearbeiten X Löschen $\triangleright$ Datei lesen $\bot$ Ausche |
|                                                                                                    | □<br>DOSPCL01N1<br>$\rightarrow$                                             |                                                                                          |                                                                                             |
|                                                                                                    | DOSPCL01N2<br>$\rightarrow$                                                  | Titel                                                                                    | Dateiname                                                                                   |
|                                                                                                    | DOSPCL01N3                                                                   | <b>DOM</b> dospbk01_de.pdf                                                               | dospbk01_de.pdf                                                                             |
|                                                                                                    | DOSPCL01N4                                                                   |                                                                                          |                                                                                             |
|                                                                                                    | DOSPCL01ST                                                                   |                                                                                          |                                                                                             |
|                                                                                                    | DOSPCL01STL<br>□                                                             | Zeilenanzahl: 1 von 1<br>Zeilenanzahl: 2 von 2                                           |                                                                                             |
|                                                                                                    | DOSPCL02N1<br>$\rightarrow$                                                  |                                                                                          |                                                                                             |
|                                                                                                    | DOSPCL02N2<br>$\rightarrow$                                                  | $\overline{\phantom{a}}$<br>$\blacksquare$<br>Þ                                          |                                                                                             |

Abbildung 1 - Zusatzinformation hinzufügen

<span id="page-4-1"></span>Zusatzinformationen können auch erstellt werden, wenn Sie in der Baumstruktur in die Übersicht wechseln. Wählen Sie den Zusatzinformations-Typen aus und wählen +Neu. Hierbei wird die Zusatzinformation noch keinem Objekt zugeordnet. Die Zuordnung zu einem Objekt findet statt, wenn die Detaildaten angegeben werden.

Es ist nicht zwingend notwendig, dass Zusatzinformationen Objekten zugeordnet werden. Zu empfehlen ist es! Sollte eine direkte Zuordnung nicht möglich sein, ordnen Sie die Zusatzinformation einfach auf Ihre Firmen / Mandanten zu.

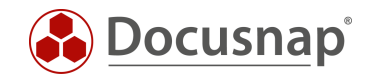

Als Detaildaten stehen je nach Zusatzinformationstyp unterschiedliche Felder zur Verfügung. Immer vorhanden sind die folgenden Felder:

- Titel
- Typ
	- o Spezifiziert den Zusatzinformationstypen weiter
	- o Verwaltung findet in der Administration Allgemein Zusatzinformationen statt
- Im Bericht anzeigen
	- o Definiert, ob die Zusatzinformation bei der Erstellung von Datenblättern ausgegeben werden
	- o Die Option steht bei Passwörtern nicht zur Verfügung
- Kategorie (Berechtigungskategorie)
	- o Der Zugriff auf die Zusatzinformationen kann über die Kategorien eingeschränkt werden
	- o Weitere Informationen im HowTo: Benutzerverwaltung
- Anlagen
	- o Dokumente und Dateien können der Zusatzinformation als Anlage hinzugefügt werden
	- o Rechnungen, Vertragsdokumente, Handbücher etc.
	- o Die Dateien werden in der Datenbank gespeichert
- Zugeordnete Objekte
	- o Verknüpft die Zusatzinformation mit vorhandenen Objekten
	- o Eine Zusatzinformation kann mehreren Objekten zugeordnet werden

#### <span id="page-5-0"></span>3. Kommentare

Diese Zusatzinformation ist am universellsten verwendbar. Das Bemerkungsfeld ermöglicht es formatierte Kommentare zu erstellen. Typische Beispiele sind Wartungspläne, Änderungsprotokolle von Systemen, Installationsanleitungen und Dokumente aus dem Umfeld der Datensicherheit.

#### <span id="page-5-1"></span>4. Finanzbelege

Diese Zusatzinformation ermöglicht es Objekte mit kaufmännischen Informationen anzureichern. Es sind Datenfelder für Anschaffung, Abschreibung und Kostenrechnung vorhanden.

#### <span id="page-5-2"></span>5. Passwörter

Die Zusatzinformation Passwörter ermöglicht es Kennwörter verschlüsselt in der Docusnap Datenbank zu speichern. Speziell für diese Zusatzinformation kann die Verwendung des Datenfeldes Kategorie sinnvoll sein. Somit ist der Zugriff nur einem ausgewählten Personenkreis möglich.

Für die Erstellung und Verwaltung von Passwörtern wird das Verschlüsselungsmodul benötigt. Diese Datei sorgt für die Ver- und Entschlüsselung der Passwörter. Die Datei wird im Regelfall bei der Erstkonfiguration von Docusnap eingerichtet. In den Optionen (Titelleiste - Zahnrad) – Allgemein – Datenbank können Sie den Speicherpfad prüfen bzw. anpassen.

Wurde noch keine Datei erstellt, kann dies nun durchgeführt werden.

ACHTUNG: Ohne die Datei können die Passwörter aus der Datenbank nicht mehr entschlüsselt werden!

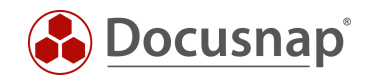

## <span id="page-6-0"></span>6. Verträge

Bei Verträgen sind spezielle Datenfelder für die Kontaktdaten des Vertragspartners, der Vertragsnummer, Abschlussdatum und Enddatum vorhanden. Ein typisches Beispiel sind Wartungsverträge für Server.

Neben der zuvor beschriebenen Methode können im Lizenzmanagement, bei der Anlage neuer Lizenzen, ebenfalls Verträge erstellt werden.

Zusätzlich können Start- und ein Enddatum hinterlegt werden. Somit ist eine Benachrichtigung möglich welche Verträge z.B. innerhalb der nächsten drei Monate ablaufen. Weitere Informationen zur Nachrichtendefinition sind im HowTo Nachrichtendefinition in der Docusnap [Knowledge Base](https://www.docusnap.com/support/knowledge-base/) dokumentiert.

### <span id="page-6-1"></span>7. Aufgaben

Die Zusatzinformation Aufgabe eignet sich um Aufgaben in Docusnap abzulegen. Per Nachrichtendefinition erfolgt eine automatische Benachrichtigung, zum Erinnerungsdatum, wenn die Aufgabe fällig ist. Ein typischer Anwendungsfall ist die periodische Wartung von USV-Geräten.

Weitere Informationen zur Nachrichtendefinition sind im HowTo Nachrichtendefinition in der Docusnap [Knowledge Base](https://www.docusnap.com/support/knowledge-base/) dokumentiert.

### <span id="page-6-2"></span>8. Zusatzinformationen in Docusnap Web

Ein Zugriff auf die Zusatzinformationen via Docusnap Web ist ebenfalls möglich. Voraussetzung hierfür ist eine funktionierende Docusnap Server Konfiguration.

Zusatzinformationen können in Docusnap Web über die Organisation aufgerufen werden. Ein Zugriff über dem zugeordneten Objekt ist ebenfalls möglich.

Wenn eine Zusatzinformation Anhänge enthält, können diese direkt heruntergeladen werden.

Passwörter können in Docusnap Web nicht angezeigt werden!

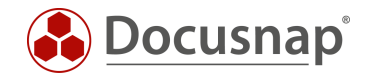

#### ABBILDUNGSVERZEICHNIS

ABBILDUNG 1 - [ZUSATZINFORMATION HINZUFÜGEN...........................................................................................................................](#page-4-1) 5

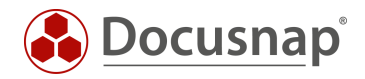

#### VERSIONSHISTORIE

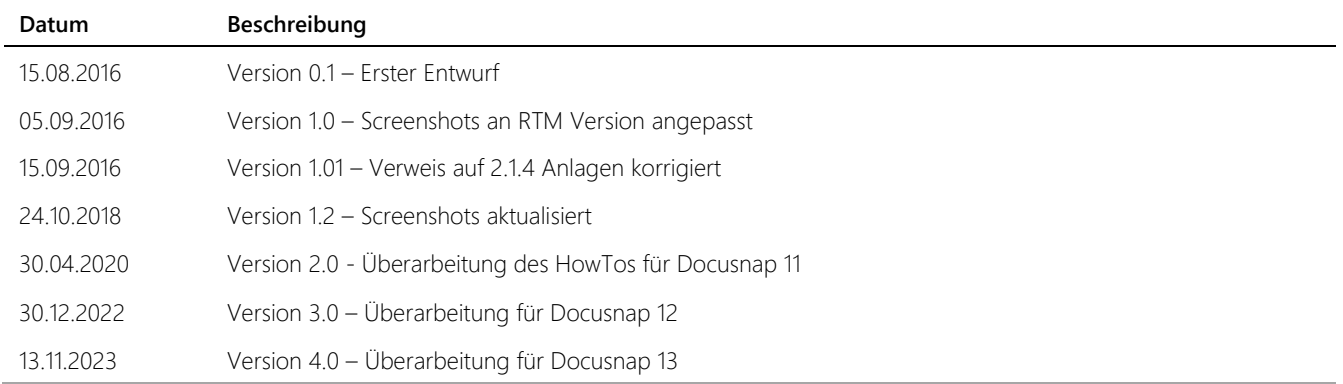

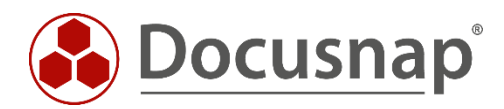

support@docusnap.com | www.docusnap.com/support © itelio GmbH - www.itelio.com